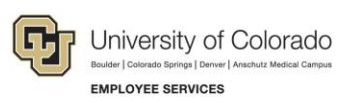

## Human Capital Management: Step-by-Step Guide

## **Training Summary**

This guide describes how to locate a training summary. A training summary is the record from HCM of an employee's completed training. HCM is the system of record for completed training, which is used to verify completion of courses required for access to certain systems. All employees can view their own training summary in the employee portal. Supervisors can also view a record of training completed by their direct reports.

## **Viewing a Training Summary**

To view a training summary

- 1. Log on to your campus portal [\(https://my.cu.edu\)](https://my.cu.edu/).
- 2. Click the **NavBar** in the top right corner.
- 3. Select **CU Resources**.
- 4. Select **Training**.

**1**

5. To see your summary, select the **Training Summary** tile.

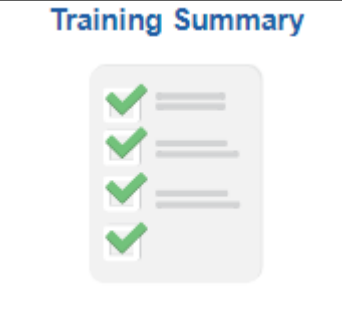

To see your direct reports' summary, select the **Supervisor Training Summary** tile. (If you do not have direct reports, you will not see this tile.)

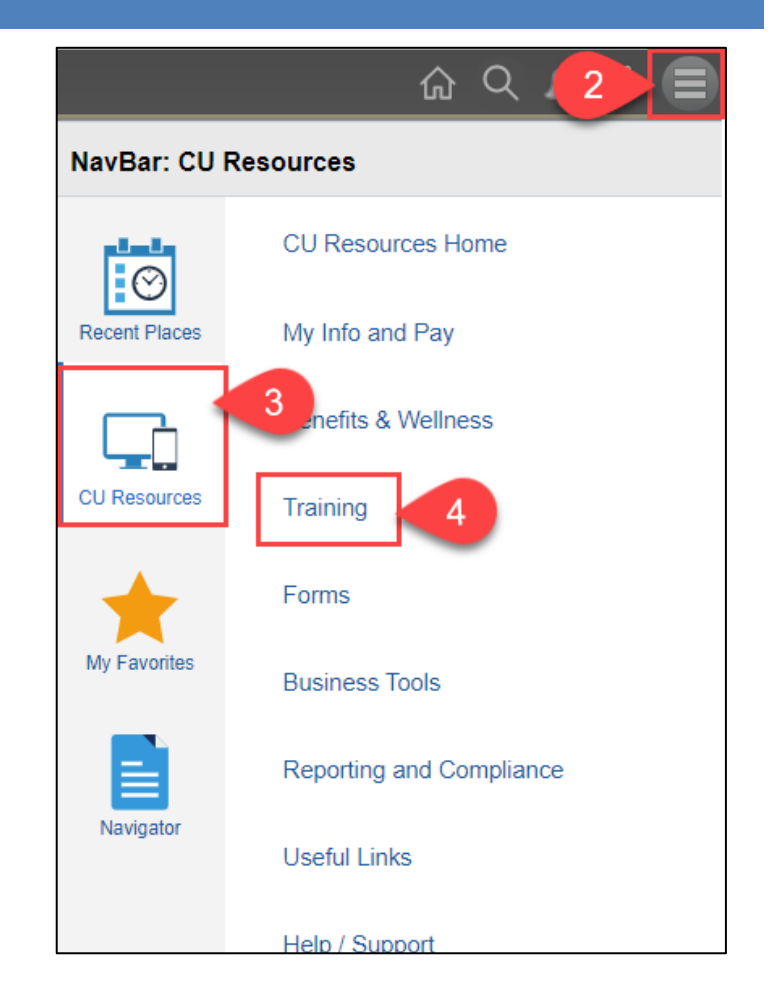

## HCM Step-by-Step Guide

The summary displays the course name, completion date, status, and grade for courses marked as completed in Skillsoft, which includes online courses as well as instructor-lead courses maintained in Skillsoft. Not all courses from Skillsoft will show up in this report. All CU compliance courses will appear in the list.

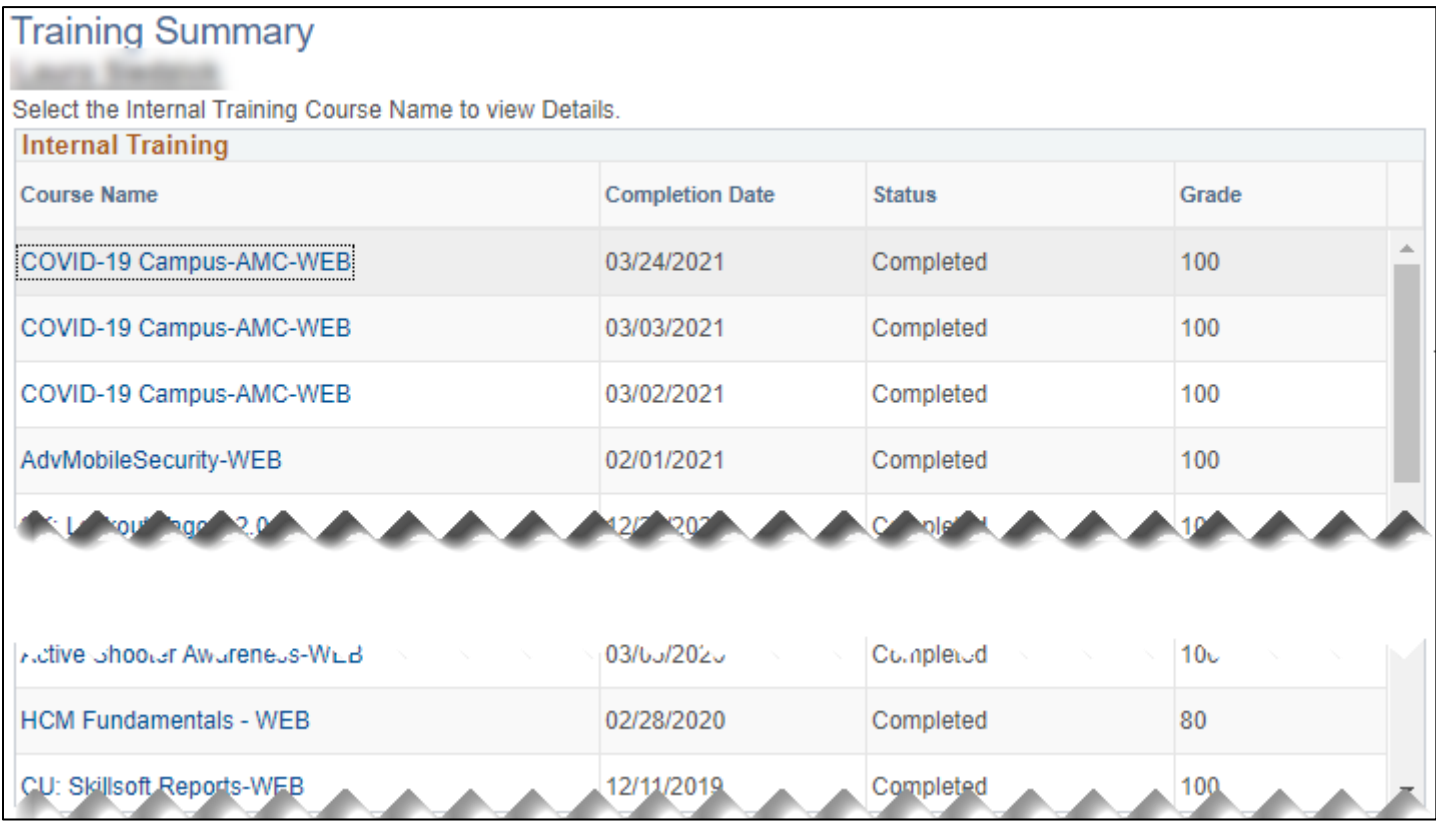